# **Point d'accès Dell série PowerConnect W-AP130 Guide d'installation**

Les points d'accès sans fil Dell Série W-AP130 prennent en charge la norme IEEE 802.11n relative aux réseaux sans fil hautes performances. Ces points d'accès ont recours à la technologie MIMO (Multiple-in, Multiple-out) et prennent en charge les services sans fil 802.11a/b/g/n. Les points d'accès Série W-AP130 fonctionnent uniquement en conjonction avec un contrôleur Dell.

Les points d'accès Dell de la Série W-AP130 offrent les caractéristiques suivantes :

- Émetteur-récepteur sans fil
- Fonctionnalité réseau indépendante du protocole
- $\bullet$  Application de la norme IEEE 802.11 a/b/g/n en tant que point d'accès sans fil
- Application de la norme IEEE a/b/g/n pour les réseaux sans fil en mode moniteur (Air Monitor)
- Compatibilité avec la norme IEEE 802.3at d'alimentation par le port Ethernet (PoE)
- Gestion centralisée de la configuration et mise à niveau au moyen d'un contrôleur Dell

## **Configuration requise**

Le point d'accès Série W-AP130 nécessite ArubaOS 6.1.1 ou plus récent.

## **Contenu de la boîte**

- Point d'accès Série W-AP130
- Guide d'installation (le présent document)
- Adaptateur pour rail de plafond 22,86/40,6 cm
- Adaptateur pour rail de plafond 38,10/40,6 cm

**REMARQUE :** informez votre fournisseur si l'un des éléments est incorrect, manquant ou endommagé. Si possible, conservez le carton, ce qui inclut l'emballage d'origine. Vous disposerez ainsi de tout le nécessaire en cas de renvoi de matériel au fournisseur.

**REMARQUE :** des kits de montage supplémentaires à utiliser avec les points d'accès Série W-AP130 sont vendus séparément. Contactez votre représentant Dell pour plus de détails.

 $\mathscr{U}$ 

 $\mathscr U$ 

## **Vue d'ensemble du périphérique**

**Illustration 1** *Points d'accès Série W-AP130 (W-AP134 présenté)* 

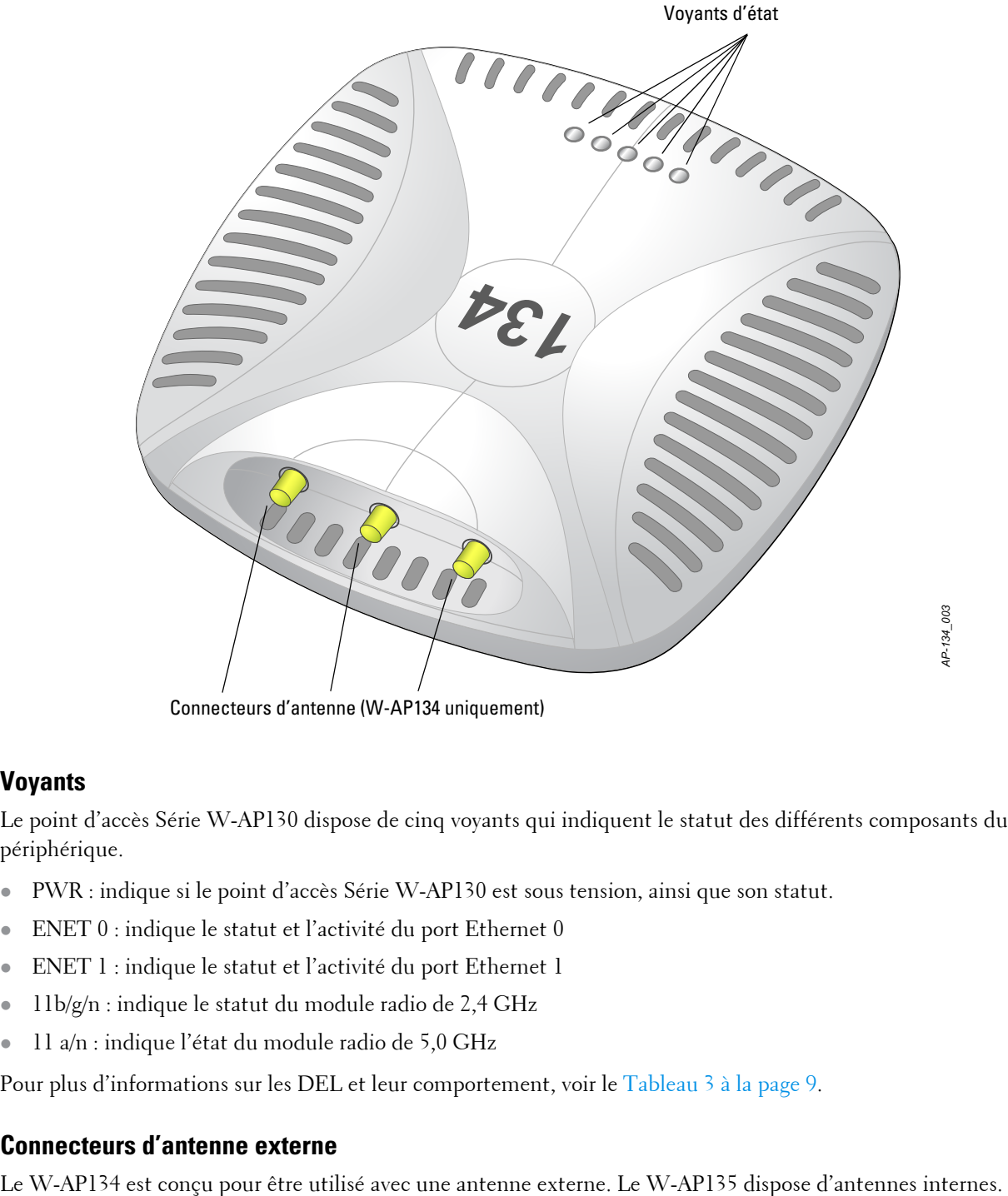

Connecteurs d'antenne (W-AP134 uniquement)

## **Voyants**

Le point d'accès Série W-AP130 dispose de cinq voyants qui indiquent le statut des différents composants du périphérique.

- PWR : indique si le point d'accès Série W-AP130 est sous tension, ainsi que son statut.
- **ENET 0** : indique le statut et l'activité du port Ethernet 0
- **ENET 1** : indique le statut et l'activité du port Ethernet 1
- · 11b/g/n : indique le statut du module radio de 2,4 GHz
- $\bullet$  11 a/n : indique l'état du module radio de 5,0 GHz

Pour plus d'informations sur les DEL et leur comportement, voir le [Tableau 3 à la page 9.](#page-8-0)

## **Connecteurs d'antenne externe**

#### **Illustration 2** *Série W-AP130 - Vue arrière*

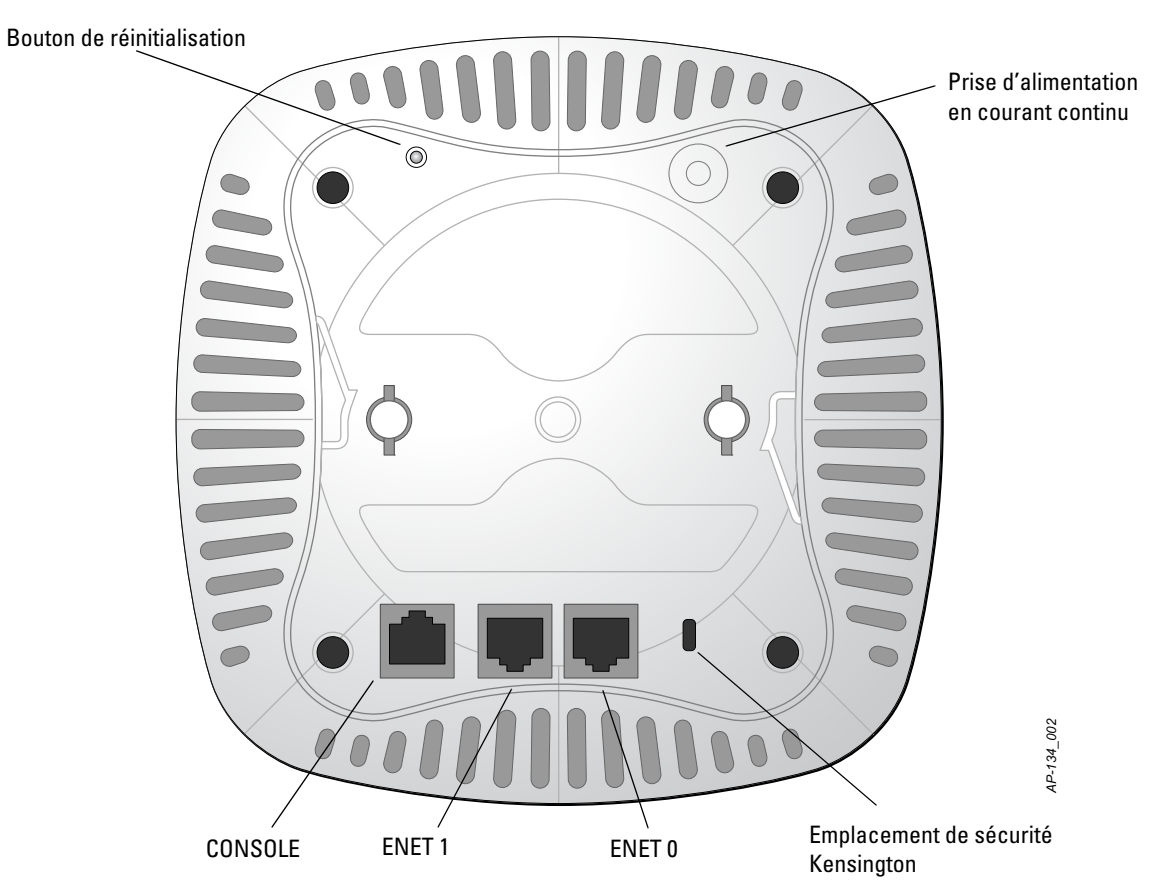

### **Port console**

Utilisez le port Console pour connecter un terminal de gestion locale directe.

## **Ports Ethernet**

Le point d'accès Série W-AP130 est équipé de deux ports de connectivité réseau filaire MDI/MDX 10/100/ 1000Base-T (RJ-45) à détection automatique. Ces ports prennent en charge la norme d'alimentation PoE, au moyen du port Ethernet IEEE 802.3at, acceptent le courant de 56 V c.c. en tant que périphérique électrique normalisé alimenté par un équipement de source d'alimentation (PSE), tel qu'un injecteur de puissance PoE ou toute autre forme d'infrastructure réseau prenant en charge l'alimentation par le port Ethernet.

### **Prise d'alimentation en courant continu**

Si l'alimentation par le port Ethernet n'est pas possible, un kit d'adaptateur c.a. vers c.c. pour point d'accès Dell peut être acheté en option pour alimenter le point d'accès Série W-AP130.

## **Bouton de réinitialisation**

Le bouton de réinitialisation permet de rétablir les valeurs d'usine du point d'accès. Pour réinitialiser le point d'accès :

- 1. Mettez le point d'accès hors tension.
- 2. Maintenez enfoncé le bouton de réinitialisation avec un objet fin, tel qu'un trombone déplié.
- 3. Mettez le point d'accès sous tension sans relâcher le bouton de réinitialisation. Le voyant d'alimentation clignote pendant 5 secondes.
- 4. Relâchez le bouton de réinitialisation.

Le voyant d'alimentation clignote à nouveau pendant 15 secondes pour indiquer que la réinitialisation a bien eu lieu. Le point d'accès poursuit son démarrage en utilisant les valeurs d'usine.

## **Prise de sécurité Kensington**

Le point d'accès Série W-AP130 dispose d'une prise de sécurité Kensington pour éviter les vols.

## **Avant de commencer**

**ATTENTION :** Déclaration FCC : la terminaison incorrecte des points d'accès installés aux États-Unis qui sont configurés sur des contrôleurs autres que le modèle agréé aux États-Unis est considérée comme contrevenant à l'homologation FCC. Toute violation délibérée ou intentionnelle de cette condition peut entraîner une injonction d'arrêt immédiat de son utilisation par la FCC et peut déboucher sur la confiscation de l'équipement (47 CFR 1.80).

#### **ATTENTION :** Déclaration UE :

╱╲

 $\bigwedge$ 

Lower power radio LAN product operating in 2.4 GHz and 5 GHz bands. Please refer to the Dell PowerConnect W-Series ArubaOS 6.1 User Guide for details on restrictions.

Produit radio basse puissance pour réseau local opérant sur les fréquences 2,4 et 5 GHz. Veuillez consulter le guide de l'utilisateur DellPowerConnect W-Series ArubaOS 6.1 pour plus de détails sur les limites d'utilisation.

Niedrigenergie-Funk-LAN-Produkt, das im 2,4-GHz- und 5-GHz-Band arbeitet. Weitere Informationen bezlüglich Einschränkungen finden Sie im Dell PowerConnect W-Series ArubaOS 6.1 User Guide.

Apparati Radio LAN a bassa Potenza, operanti a 2,4 GHz e 5 GHz. Fare riferimento alla Dell PowerConnect W-Series ArubaOS 6.1 User Guide per avere informazioni detagliate sulle restrizioni.

### **Préparation de l'installation du réseau**

Après avoir procédé à la planification du réseau sans fil et déterminé les produits à employer, ainsi que leur emplacement, vous devez installer le ou les contrôleurs Dell et procéder à la configuration initiale avant de déployer les points d'accès Dell.

Pour la configuration initiale du contrôleur, consultez le guide de prise en main *Dell PowerConnect W-Series ArubaOS 6.1* correspondant à la version du logiciel installé sur votre contrôleur.

### <span id="page-3-0"></span>**Liste de contrôle avant l'installation**

Avant d'installer votre point d'accès Série W-AP130, assurez-vous que vous disposez des éléments suivants :

- $\bullet$  Pour le W-AP134 : antennes externes telles que spécifiées dans le plan de déploiement du réseau
- Câble UTP CAT5 ou de meilleure qualité et de la longueur requise
- $\bullet$  L'une des sources d'alimentation suivantes :
	- Source IEEE 802.3at compatible PoE (Power over Ethernet alimentation sous Ethernet)
	- La source d'alimentation sous Ethernet peut provenir de tout contrôleur d'équipement source d'alimentation (PSE - Power Source Equipment) ou de tout injecteur de puissance
	- DellKit adaptateur secteur 12 V pour point d'accès (vendu séparément)
- DellContrôleur configuré sur le réseau :
	- Connectivité réseau de couche 2/3 vers votre point d'accès
	- Un des services réseau suivants :
		- ADP (Aruba Discovery Protocol Protocole de découverte Aruba)
		- Serveur DNS avec un enregistrement «  $A \rightarrow$
		- Serveur DHCP avec options propres au revendeur

### **Résumé du processus de configuration**

**REMARQUE :** il est important de vérifier les éléments figurant à la section [Liste de contrôle avant l'installation](#page-3-0) avant de tenter de mettre en place et de configurer un point d'accès Série W-AP130.

L'installation réussie d'un point d'accès Série W-AP130 consiste en cinq tâches, qui doivent être effectuées dans l'ordre suivant :

- 1. Vérifier la connectivité avant l'installation.
- 2. Identifier l'emplacement d'installation pour chaque point d'accès.
- 3. Installez les points d'accès.

U

 $\triangle$ 

 $\mathscr U$ 

- 4. Vérifiez la connectivité après l'installation.
- 5. Configurez chaque point d'accès.

**ATTENTION :** les points d'accès sont des périphériques de transmission radio et sont, en tant que tels, soumis aux réglementations nationales. Les administrateurs réseau responsables de la configuration et de l'exploitation des points d'accès et doivent se conformer aux règlements locaux de diffusion. De façon plus précise, les points d'accès doivent employer des canaux adaptés à leur emplacement physique.

**REMARQUE :** conformément aux normes en vigueur aux États-Unis, Dell a conçu les points d'accès Série W-AP130 de façon à ce que seuls les administrateurs de réseau autorisés puissent modifier les paramètres. Pour plus d'informations sur la configuration du point d'accès, consultez le guide de prise en main *Dell PowerConnect W-Series ArubaOS 6.1* et le guide de l'utilisateur *Dell PowerConnect W-Series ArubaOS 6.1*.

## **Vérification de la connectivité avant l'installation**

Avant d'installer les points d'accès dans un environnement réseau, assurez-vous que les points d'accès sont en mesure d'identifier le contrôleur et de s'y connecter lorsqu'ils sont mis en fonction.

De façon plus précise, vous devez vérifier les conditions suivantes :

- $\bullet$  Tous les points d'accès connectés au réseau disposent d'une adresse IP valide.
- <sup>z</sup> Les points d'accès sont en mesure de détecter le contrôleur (découverte du contrôleur de mobilité)

Consultez le guide de prise en main *Dell PowerConnect W-Series ArubaOS 6.1* pour obtenir les instructions relatives à la détection et la connexion au contrôleur.

## **Identification des emplacements d'installation**

Vous pouvez monter le point d'accès Série W-AP130 sur un rail de plafond (avec l'adaptateur inclus) ou sur un mur (avec l'adaptateur de montage mural, vendu séparément). Utilisez la carte générée par le logiciel Airwave VisualRF de Dell pour identifier les emplacements d'installation optimale du point d'accès. Chaque emplacement doit être aussi prêt que possible du centre de la zone à couvrir et ne doit pas comporter d'obstructions ou de sources évidentes d'interférences. Ces sources d'interférences, ces réflecteurs et ces absorbeurs de fréquences radio auraient un impact sur la propagation des fréquences radio et doivent être prises en compte dès la phase de planification.

## **Absorbeurs/réflecteurs/interférences connus de fréquences radio**

L'identification des absorbeurs de fréquence radio, des réflecteurs et des sources d'interférence sur site pendant la phase d'installation est essentielle. Assurez-vous que ces sources sont prises en compte lors de la connexion d'un point d'accès à un endroit fixe. Exemples de sources qui réduisent les performances des fréquences radio :

- Ciment et briques
- Objets contenant de l'eau
- Métal

 $\mathscr U$ 

 $\triangle$ 

- Fours à micro-ondes
- Téléphones sans fil et casques d'écoute

## **Installation du point d'accès**

**REMARQUE :** les interventions sur tous les produits Dell doivent être confiées exclusivement au personnel qualifié.

### **Montage de l'adaptateur sur rail de plafond**

L'AP130 est livré avec deux adaptateurs pour rails de plafond de 22,86/40,64 cm et 38,10/40,64 cm.

**ATTENTION :** assurez-vous que le point d'accès est bien accroché au rail de plafond, dans la mesure où une installation médiocre risque de blesser des personnes ou d'endommager du matériel.

- 1. Tirez tous les câbles requis au travers d'un trou préparé dans la plaque de plafond la plus proche du point d'accès.
- 2. Placez l'adaptateur à l'arrière du point d'accès à un angle d'environ 30 degrés par rapport aux rainures (voir l['Illustration 3](#page-5-0)).
- 3. Faites tourner l'adaptateur jusqu'à ce qu'il s'encastre dans les rainures (voir l'[Illustration 3](#page-5-0)).

<span id="page-5-0"></span>**Illustration 3** *Fixation de l'adaptateur pour rail de plafond* 

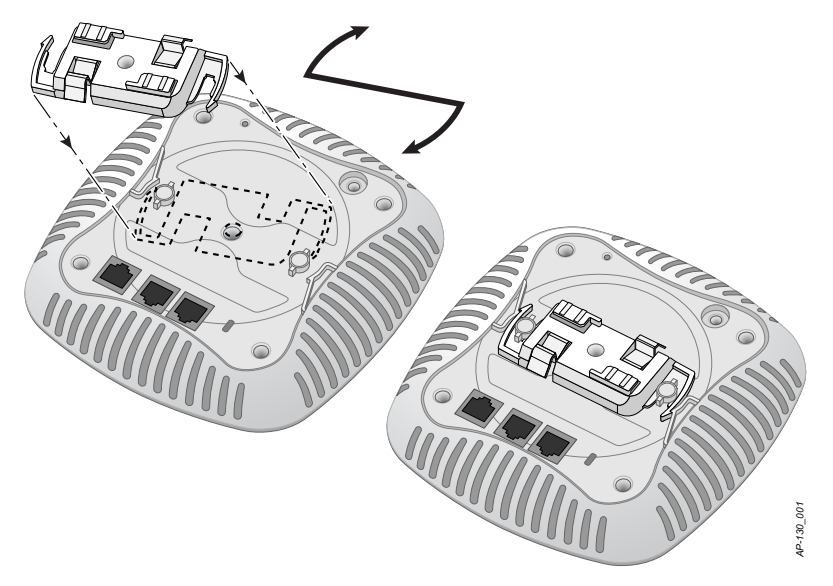

- 4. Si nécessaire, connectez le câble de la console sur le port de console, sur la partie arrière du point d'accès.
- 5. Tenez le point d'accès près du rail de plafond en plaçant les emplacements de montage du rail de plafond à un angle d'environ 30 degrés par rapport au plafond (voir l['Illustration 4\)](#page-6-0). Assurez-vous que tous les câbles sont bien au-dessus de la plaque de plafond.

6. En poussant vers la plaque de plafond, faites pivoter le point d'accès dans le sens horaire jusqu'à ce que vous sentiez un déclic indiquant qu'il est engagé sur le rail de plafond.

### <span id="page-6-0"></span>**Illustration 4** *Montage du point d'accès*

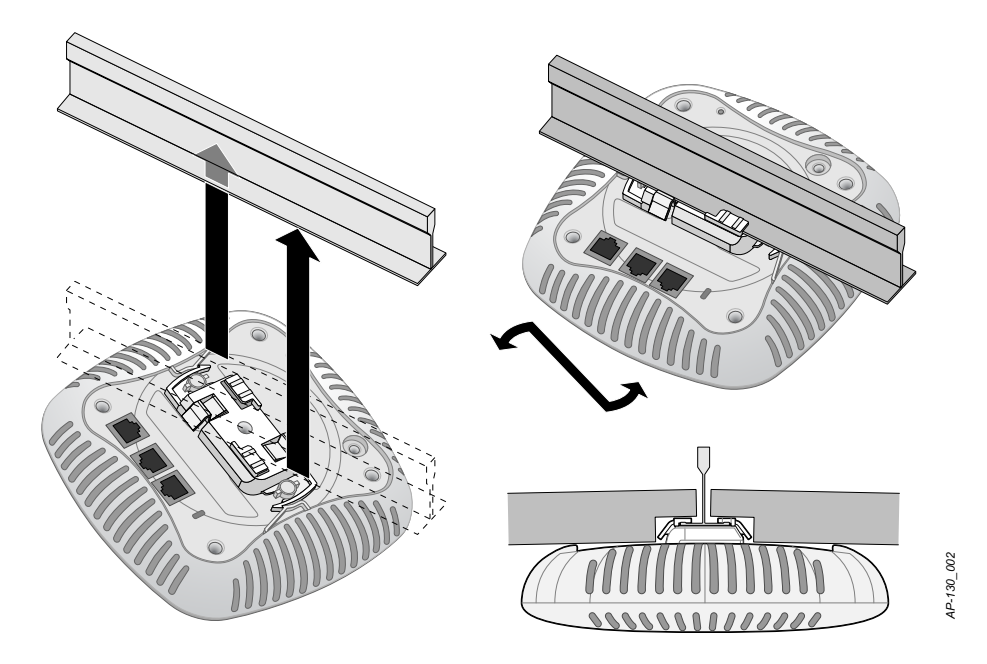

7. Sur le point d'accès W-AP134, installez les antennes externes conformément aux instructions du fabricant et connectez les antennes sur les interfaces prévues à cet effet sur le point d'accès.

## **Connexion de câbles requis**

## **Ports Ethernet**

Les ports Ethernet RJ0 (ENET1 et ENET10) prennent en charge les connexions MDI/MDX à détection automatique 10/100/1000Base-T. Utilisez ces ports pour connecter le point d'accès à un segment réseau Ethernet en paire torsadée ou directement à un contrôleur Dell. Utilisez un câble UTP de catégorie 5 à 4 ou 8 brins, d'une longueur maximale de 100 m.

|  |                                     |                                                                                                    |                  |                                                                                                    |                     | 4P-130_002  |  |
|--|-------------------------------------|----------------------------------------------------------------------------------------------------|------------------|----------------------------------------------------------------------------------------------------|---------------------|-------------|--|
|  |                                     | 7. Sur le point d'accès W-AP134, installez les antennes externes conformément aux instructions du fab<br>connectez les antennes sur les interfaces prévues à cet effet sur le point d'accès. |                  |                                                                                                    |                     |             |  |
|  | <b>Connexion de câbles requis</b>   |                                                                                                    |                  |                                                                                                    |                     |             |  |
|  |                                     |                                                                                                    |                  | Installez les câbles conformément aux règlements locaux et nationaux et aux règles de l'art.                                                                                                    |                     |             |  |
|  | <b>Ports Ethernet</b>               |                                                                                                    |                  |                                                                                                    |                     |             |  |
|  | longueur maximale de 100 m.         |                                                                                                    |                  | Les ports Ethernet RJ0 (ENET1 et ENET10) prennent en charge les connexions MDI/MDX à détection<br>automatique 10/100/1000Base-T. Utilisez ces ports pour connecter le point d'accès à un segment réseau I<br>en paire torsadée ou directement à un contrôleur Dell. Utilisez un câble UTP de catégorie 5 à 4 ou 8 brir |                     |             |  |
|  |                                     |                                                                                                    |                  | Les ports Ethernet 10/100/1000 Mbits/s sont situés sur le dessous du point d'accès. Ces ports comporten<br>connecteurs RJ-45 femelles dont le brochage est illustré dans le Tableau 1.                                                                                                    |                     |             |  |
|  | Tableau 1 Brochage du port Ethernet |                                                                                                    |                  |                                                                                                    |                     |             |  |
|  | <b>Connecteur</b>                   | <b>Broche</b>                                                                                                    | Nom du<br>signal | <b>Connexion GE</b>                                                                                                    | <b>Connexion FE</b> | PoE         |  |
|  |                                     | 1                                                                                                    | BI_DA+           | Paire bidirectionnelle A+                                                                                                    | $RX+$               | PoE négatif |  |
|  |                                     | 2                                                                                                    | BI_DA-           | Paire bidirectionnelle A-                                                                                                    | $RX -$              | PoE négatif |  |
|  |                                     | 3                                                                                                    | BI_DB+           | Paire bidirectionnelle B+                                                                                                    | $TX+$               | PoE positif |  |
|  |                                     | 4                                                                                                    | $BI\_DC+$        | Paire bidirectionnelle C+                                                                                                    | Paire libre         | PoE positif |  |
|  |                                     | 5                                                                                                    | $BI\_DC-$        | Paire bidirectionnelle C-                                                                                                    | Paire libre         | PoE positif |  |
|  |                                     | 6                                                                                                    | BI_DB-           | Paire bidirectionnelle B-                                                                                                    | $TX -$              | PoE positif |  |
|  |                                     | 7                                                                                                    | $BI_DD+$         | Paire bidirectionnelle D+                                                                                                    | Paire libre         | PoE négatif |  |
|  |                                     | 8                                                                                                    | BI_DB-           | Paire bidirectionnelle D-                                                                                                    | Paire libre         | PoE négatif |  |

<span id="page-6-1"></span>**Tableau 1** *Brochage du port Ethernet* 

### **Port console série**

Le port de console série permet de connecter le point d'accès à un terminal série ou un ordinateur portable pour procéder directement à la gestion du périphérique. Ce port est un connecteur RJ-45 femelle dont le brochage est illustré dans le [Tableau 2.](#page-7-0) La connexion à ce port se fait de l'une des façons suivantes :

- Connexion directe sur un terminal ou un serveur de terminal au moyen d'un câble Ethernet.
- <sup>z</sup> Utilisez un adaptateur modulaire pour convertir le connecteur RJ-45 (femelle) du point d'accès en connecteur DB-9 (mâle) et connecter l'adaptateur à un ordinateur de bureau au moyen d'un câble RS-232. L['Illustration 5](#page-7-1) illustre les détails de connexion de l'adaptateur.

### <span id="page-7-0"></span>**Tableau 2** *Brochage du port console*

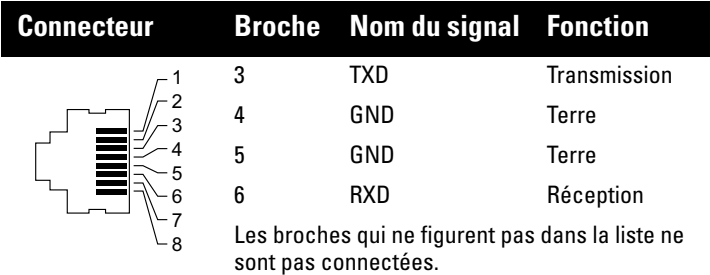

#### <span id="page-7-1"></span>**Illustration 5** *Conversion d'adaptateur modulaire RJ-45 (femelle) vers DB-9 (mâle)*

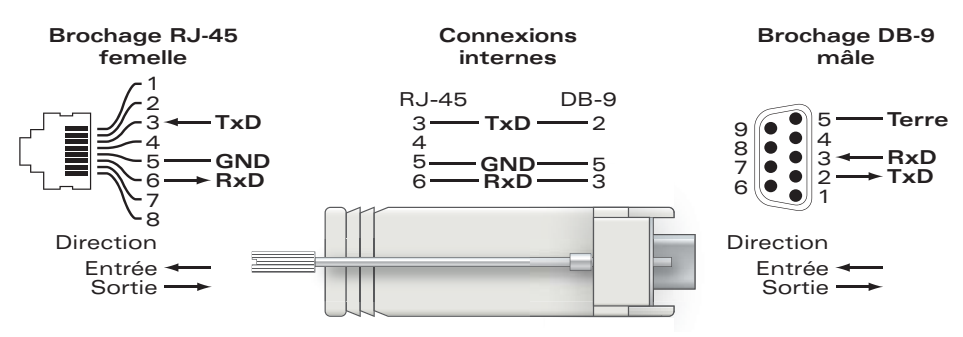

## **Connexion d'alimentation**

Le point d'accès Série W-AP130 dispose d'une prise unique d'alimentation en 12 V c.c. qui nécessite la connexion d'un adaptateur secteur.

**REMARQUE :** si des alimentations PoE et en courant continu sont disponibles, le point d'accès utilise la source PoE, même si la tension ainsi fournie est insuffisante pour alimenter le point d'accès.

 $\mathscr U$ 

## **Vérification de la connectivité après l'installation**

Les voyants intégrés du point d'accès permettent de s'assurer que ce périphérique est sous tension et s'est initialisé avec succès (voir le [Tableau 3](#page-8-0)). Consultez le guide de prise en main *Dell PowerConnect W-Series ArubaOS 6.1* pour plus de détails sur la vérification de la connectivité réseau après l'installation.

| <b>Voyant</b>      | Couleur/état           | <b>Signification</b>                         |  |
|--------------------|------------------------|----------------------------------------------|--|
| <b>PWR</b>         | Éteint                 | Point d'accès non alimenté                   |  |
|                    | Vert fixe              | Sous tension, périphérique prêt              |  |
|                    | Vert clignotant        | Démarrage du périphérique, non prêt          |  |
|                    | Rouge constant         | Le système ne s'est pas initialisé           |  |
| ENET <sub>0</sub>  | Vert/orange éteint     | Pas de lien                                  |  |
| (100/1000 Mbits/s) | Vert fixe              | Liaison 1 000 Mbits/s                        |  |
|                    | Orange allumé          | Liaison 10/100 Mbits/s                       |  |
|                    | Vert/orange clignotant | Activité du lien                             |  |
| <b>ENET1</b>       | Vert/orange éteint     | Pas de liaison                               |  |
| (100/1000 Mbits/s) | Vert fixe              | Liaison 1 000 Mbits/s                        |  |
|                    | Orange allumé          | Liaison 10/100 Mbits/s                       |  |
|                    | Vert/orange clignotant | Activité du lien                             |  |
| 11A/N              | <b>Éteint</b>          | Radio de 5 GHz désactivée                    |  |
|                    | Orange                 | Module radio de 5 GHz activé en mode 11a     |  |
|                    | Vert fixe              | Module radio de 5 GHz activé en mode 11n     |  |
|                    | Vert clignotant        | Mode moniteur de 5 GHz                       |  |
| 11B/G/N            | <b>Éteint</b>          | Radio de 2,4 GHz désactivée                  |  |
|                    | Orange                 | Module radio de 2,4 GHz activé en mode 11b/g |  |
|                    | Vert fixe              | Module radio de 2,4 GHz activé en mode 11n   |  |
|                    | Vert clignotant        | Mode moniteur de 2,4 GHz                     |  |

<span id="page-8-0"></span>**Tableau 3** *Comportement des voyants du Série W-AP130* 

## **Configuration du point d'accès Série W-AP130**

## **Configuration/reconfiguration du point d'accès**

Les paramètres de configuration sont propres à chaque point d'accès. Ces paramètres de point d'accès local sont configurés à l'origine sur le contrôleur et sont ensuite poussés vers le point d'accès, où ils sont ensuite stockés. Dell recommande de configurer les paramètres de configuration exclusivement sur l'interface Web d'ArubaOS. Consultez le guide de l'utilisateur *Dell PowerConnect W-Series ArubaOS 6.1* pour plus de détails.

## **Configuration du point d'accès**

Les paramètres de configuration dépendent du réseau ou du contrôleur et sont configurés et stockés sur le contrôleur. Les paramètres de configuration réseau sont poussés vers le ou les points d'accès, mais restent stockés sur le contrôleur.

## **Spécifications du produit**

### **Mécaniques**

- $\bullet$  Dimensions (antenne non déployée) (H x L x P) :
	- 6,69 x 6,69 x 1,77 pouces
	- $17,0 \times 17,0 \times 4,5 \text{ cm}$
- Poids : 760 g
- <sup>z</sup> Dimensions à l'expédition :
	- $11,22 \times 9,45 \times 2,76$  pouces
	- $28,5 \times 24,0 \times 7,0 \text{ cm}$
- Température :
	- Fonctionnement : 0 à 50 °C (32 à 122 °F)

**REMARQUE :** la plage de températures de fonctionnement est comprise entre 0 ºC et 40 ºC lorsque ce point d'accès est utilisé en combinaison avec l'adaptateur secteur Sunny SYS1357-1812.

- Stockage : -40 à 70 °C (-40 à 158 °F)
- Humidité relative : 5 à 95  $%$  sans condensation
- Montage :

 $\mathscr U$ 

- Plafond (adaptateur inclus)
- Mural (avec adaptateur, vendu séparément)
- Antennes :
	- 6 éléments d'antenne intégrée (W-AP135)
	- 3 interfaces RP-SMA pour les antennes externes (W-AP134)
- Voyants : consultez le [Tableau 3](#page-8-0)

### **Électriques**

- Ethernet
- 2 interfaces Ethernet RJ-45 10/100/1000 Base-T à détection automatique
- MDI/MDX
- IEEE 802.3 (10Base-T), IEEE 802.3u (100Base-T). IEEE 802.3ab (1000 Base-T)
- PoE (Power over Ethernet compatible IEEE 802.3at),  $48$  V c.c./350 mA (voir le [Tableau 1 à la page 7](#page-6-1) pour le brochage)
- Alimentation :
	- $\blacksquare$  Interface d'alimentation de 12 V c.c., possibilité d'alimentation au moyen d'un adaptateur secteur

**REMARQUE :** si vous n'utilisez pas l'adaptateur secteur fourni par Dell aux États-Unis et au Canada, vous devez utiliser un adaptateur figurant dans la liste cULus (NRTL), avec une sortie nominale de 12 V c.c., une intensité minimale de 1,25 A, marqué « LPS » ou « Classe 2 », et pouvant être branché sur une prise standard aux États-Unis ou au Canada. Pour plus d'informations sur les adaptateurs secteur approuvés, consultez le site support.dell.com.

- Prise en charge de PoE sur les ports Ethernet :
	- Périphériques PoE sources compatibles 802.3at

 $\mathscr{U}$ 

## **Réseau sans fil**

- Normes réseau : IEEE 802.11b, IEEE 802.11g, IEEE 802.11a et IEEE 802.11n
- Type d'antenne :
	- Antenne omnidirectionnelle intégrée à fort gain 802.11a/b/g/n
	- Antenne omnidirectionnelle amovible à fort gain  $802.11a/b/g/n$
- Gain d'antenne (antennes intégrées) :
	- $\blacksquare$  2,4 à 2,5 GHz (max)
	- $\blacksquare$  5,180 à 5,825 GHz (max)
- Technologie radio :
	- Multiplexage orthogonal par répartition en fréquences (OFDM Orthogonal Frequency Division Multiplexing)
	- Étalement du spectre en séquence directe (DSSS Direct Sequence Spread Spectrum)
	- $\approx$  3 x 3 MIMO avec jusqu'à trois flux spatiaux
- Type de modulation radio :
	- $\blacksquare$  802.11b CCK, BPSK, QPSK
	- 802.11a/g/n CCK, BPSK, QPSK, 16-QAM, 64-QAM
- **Contrôle d'accès au média : CSMA/CA avec ACK**
- Bandes de fréquence prises en charge de 2,4 GHz :
	- $\approx 2,400 \sim 2,4835 \text{ GHz}$  (Global), canaux variables en fonction du pays
- $\bullet$  Bandes de fréquence prises en charge de 5 GHz :
	- 5,150  $\sim$  5,250 GHz (bande basse), en fonction du pays
	- 5,250  $\sim$  5,350 GHz (bande intermédiaire), en fonction du pays
	- 5,470  $\sim$  5,725 GHz (Europe), en fonction du pays
	- 5,725  $\sim$  5.850 GHz (bande haute), en fonction du pays
- Débits binaires :
	- $802.11b 1, 2, 5, 5, 11$  Mbits/s par canal
	- 802.11g 6, 9, 12, 18, 24, 36, 48 et 54 Mbits/s par canal
	- 802.11g 6, 9, 12, 18, 24, 36, 48 et 54 Mbits/s par canal
	- 802.11n Débit de données MCS0 MCS23 (de 6,5 à 450 Mbits/s)

## **Procédure de mise au rebut de l'équipement Dell**

Pour consulter les informations les plus récentes sur la conformité aux normes de protection de l'environnement des produits Dell, consultez le site www.dell.com.

## **Mise au rebut des équipements électriques et électroniques**

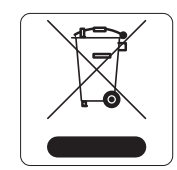

Les produits Dell en fin de cycle utile sont soumis à des pratiques de collecte et de traitement différentes dans les pays membres de l'UE, en Norvège et en Suisse, et par conséquent portent le symbole illustré à gauche (poubelle barrée). Le traitement appliqué aux produits en fin de cycle utile doit se conformer aux règlements des pays qui mettent en œuvre la directive 2002/96CE relative aux déchets d'équipements électriques et électroniques (DEEE).

## **Directive de l'Union européenne relative aux substances dangereuses**

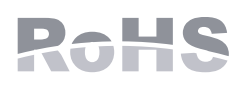

Les produits Dell sont également conformes à la directive européenne RoHS (Restriction of Hazardous Substances) 2002/95/CE. La directive RoHS de l'UE limite l'utilisation de certains matériaux dangereux dans la fabrication des équipements électriques et

électroniques. De façon plus précise, les matériaux interdits par la directive RoHS sont le plomb (ce qui inclut les soudures des assemblages de circuits imprimés), le cadmium, le mercure, le chrome hexavalent et le brome. Certains produits Dell sont exemptés conformément aux spécifications de l'annexe 7 de la directive RoHS (plomb utilisé dans les soudures des assemblages de circuits imprimés). Les produits et les emballages portent le symbole « RoHS » indiqué à gauche conformément à cette directive.

## **RoHS en Chine**

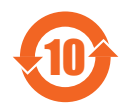

Les produits Dell sont également conformes aux normes chinoises de protection de l'environnement et portent la mention « EFUP 10 », illustrée à gauche.

去妻方宝梅氏吉明

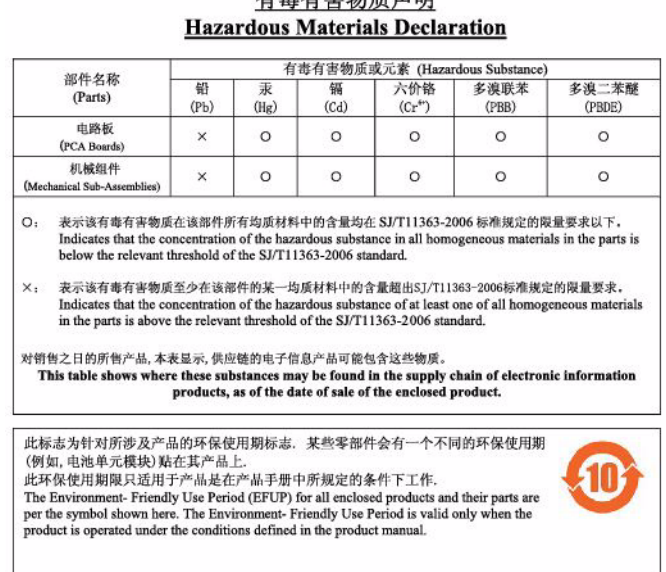

## **Sécurité et conformité aux réglementations**

Dell fournit un document en plusieurs langues contenant les restrictions propres aux différents pays, ainsi que des informations de sécurité et réglementaires pour tous les produits matériels Dell. Le document *Dell PowerConnect W-Series Safety, Environmental, and Regulatory Information* est inclus avec ce produit.

## **FCC Classe B Section 15**

Le présent périphérique est conforme à la section 15 des règles de la FCC (Federal Communications Commission). Son fonctionnement est sujet aux deux conditions suivantes :

- Cet équipement ne doit pas provoquer d'interférences nuisibles.
- Il doit tolérer les interférences reçues, ce qui inclut les interférences qui risquent d'entraîner un fonctionnement non souhaité.

**ATTENTION :** toute modification effectuée sur cet équipement sans l'autorisation expresse de la partie responsable de la conformité est susceptible d'annuler son droit d'utilisation.

 $\triangle$ 

Cet équipement a été testé et déclaré conforme aux limites définies pour un périphérique numérique de classe B, conformément à la section 15 des règles de la FCC. Cet équipement génère, utilise et peut diffuser de l'énergie sous forme de fréquences radio et, s'il n'est pas utilisé conformément aux instructions du fabricant, peut provoquer des interférences lors des communications radio.

S'il s'avère que cet appareil produit des interférences, ce qui peut être déterminé en l'allumant puis en l'éteignant, il est suggéré à son utilisateur d'essayer de supprimer ces interférences en prenant au moins les mesures suivantes :

- Réorienter ou déplacer l'antenne de réception.
- $\bullet$  Augmenter la distance entre l'équipement et le récepteur.
- <sup>z</sup> Connecter l'équipement à une prise située sur un autre circuit que celui auquel le récepteur est raccordé.
- Consulter le revendeur ou un technicien radio/TV qualifié.

Complies with the Class B limits for radio noise emissions as set out in the interference-causing equipment standard entitled "Digital Apparatus," ICES-003 of Industry Canada.

Cet appareil numérique de classe B respecte toutes les exigences du Règlement sur le matériel brouilleur du Canada.

## **Déclaration de conformité de l'Union européenne**

Ce produit porte la marque CE conformément à la directive concernant les équipements hertziens et les équipements terminaux de télécommunications (99/5/CE) - CE 2280(!). Dell, déclare que ses modèles W-AP134 et W-AP135 sont conformes aux exigences essentielles et aux autres dispositions pertinentes de la directive 1999/5/CE. CE 2280(!)

La déclaration de conformité effectuée selon la Directive 1999/5/CE peut être consultée aux emplacements suivants de l'Union européenne.

**ATTENTION :** déclaration d'exposition à des radiations de fréquences radio : cet équipement est conforme aux limites d'exposition aux fréquences radio édictées par la FCC. Il doit être installé et utilisé à une distance minimale de 35 cm par rapport à votre corps pour les fréquences de 2,4 et 5 GHz. Ce transmetteur ne doit pas être installé ou utilisé en conjonction avec une autre antenne ou un autre transmetteur. En cas d'exploitation dans la plage de 5,15 à 5,25 GHz, ce périphérique doit uniquement être utilisé en intérieur afin de réduire les risques d'interférence avec les systèmes satellite mobile partageant le même canal.

## **Déclaration GS**

Λ

Ce périphérique ne doit pas être utilisé dans le champ de vision direct d'un espace de travail muni d'un terminal à écran. Pour éviter toute réflexion gênante dans ces espaces de travail, évitez de placer ce périphérique dans le champ de vision direct.

Page blanche intentionnellement

Page blanche intentionnellement

## **Assistance**

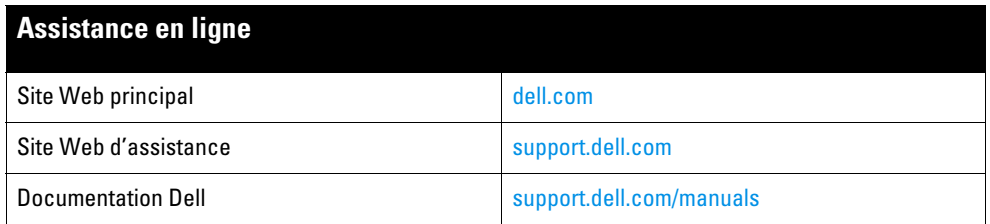

#### **Copyright**

© 2011 Aruba Networks, Inc. Les marques de commerce d'Aruba Networks sont les suivantes : @ AIFWAVE, Aruba Networks®, Aruba Wireless Networks®, le logo Mobile Edge Company déposé par Aruba et Aruba Mobility Management System®. Dell™, le logo DELL™ et PowerConnect™ sont des marques de commerce de Dell Inc.

Tous droits réservés. Les spécifications données dans ce manuel sont sujettes à modifications sans préavis.

Conçu aux États-Unis. Toutes les autres marques sont la propriété de leurs détenteurs respectifs.

#### **Code Open Source**

Certains produits Aruba incluent des logiciels en code Open Source développés par des tiers, ce qui inclut le code développé dans le cadre d'une licence GPL (GNU General Public License), LGPL (GNU Lesser General Public License) ou toute autre licence Open Source. Le code Open Source utilisé figure sur le site suivant :

#### http://www.arubanetworks.com/open\_source

#### **Mentions légales**

L'utilisation des plates-formes de communication et des logiciels d'Aruba Networks, Inc. par des individus ou des entreprises, pour mettre fin à l'exploitation de périphériques clients VPN d'autres fournisseurs, manifeste une acceptation complète par cet individu ou cette entreprise des responsabilités associées à cette action et exonère totalement Aruba Networks, Inc. de toute procédure légale initiée par ces fournisseurs et relative au non-respect du droit d'auteur.